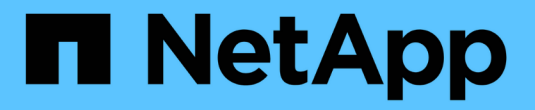

## **NetApp Astra Trident** 概述

NetApp Solutions

NetApp April 12, 2024

This PDF was generated from https://docs.netapp.com/zh-cn/netapp-solutions/containers/rh-osn\_trident\_ontap\_nfs.html on April 12, 2024. Always check docs.netapp.com for the latest.

# 目录

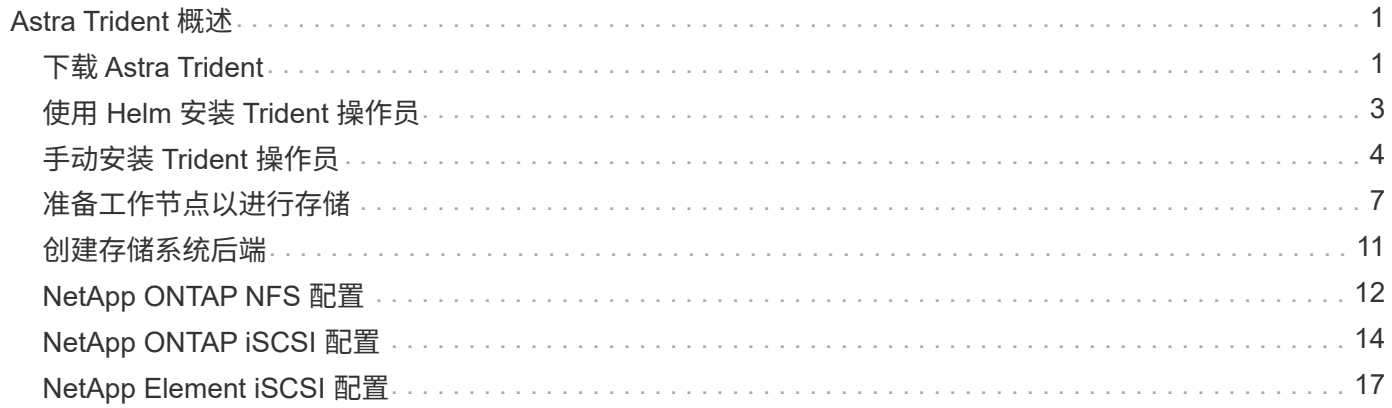

# <span id="page-2-0"></span>**Astra Trident** 概述

Astra Trident 是一款开源且完全受支持的存储编排程序,适用于容器和 Kubernetes 分发版,包括 Red Hat OpenShift 。Trident 可与包括 NetApp ONTAP 和 Element 存储系统在内的整个 NetApp 存储产品组合配合使用 ,并且还支持 NFS 和 iSCSI 连接。Trident 允许最终用户从其 NetApp 存储系统配置和管理存储,而无需存储管 理员干预,从而加快了 DevOps 工作流的速度。

管理员可以根据项目需求和存储系统型号配置多个存储后端,以实现高级存储功能,包括数据压缩,特定磁盘类 型或 QoS 级别,以保证一定水平的性能。定义后,开发人员可以在其项目中使用这些后端创建永久性卷声明( PVC ),并按需将永久性存储附加到容器。

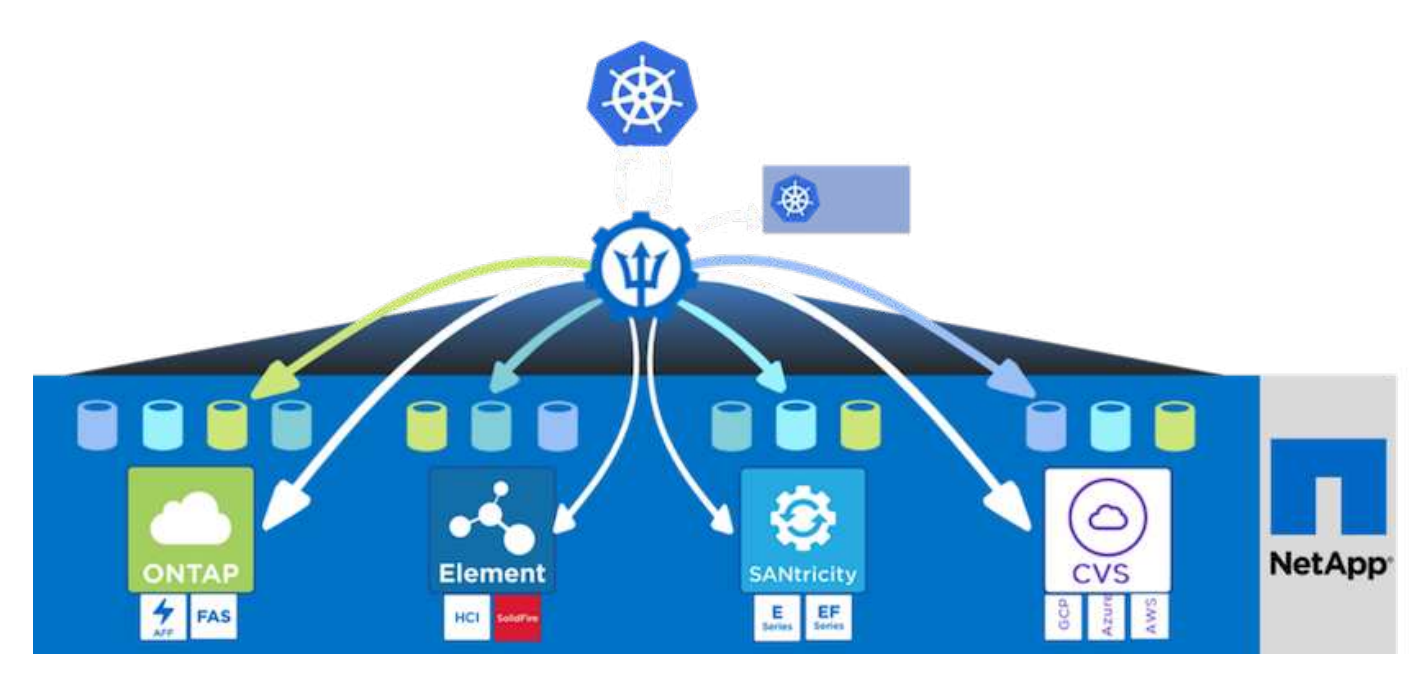

Astra Trident 具有快速的开发周期,就像 Kubernetes 一样,每年发布四次。

最新版 Astra Trident 于 2022 年 1 月发布。已测试的 Trident 版本的支持列表,可在该支持列表中找到 Kubernetes 分发版本 ["](https://docs.netapp.com/us-en/trident/trident-get-started/requirements.html#supported-frontends-orchestrators)[此处](https://docs.netapp.com/us-en/trident/trident-get-started/requirements.html#supported-frontends-orchestrators)["](https://docs.netapp.com/us-en/trident/trident-get-started/requirements.html#supported-frontends-orchestrators)。

从 20.04 版开始, Trident 设置由 Trident 操作员执行。操作员可以简化大规模部署,并为在 Trident 安装过程中 部署的 Pod 提供额外的支持,包括自我修复。

在 21.01 版中,我们提供了一个 Helm 图表,用于简化 Trident 操作员的安装。

## <span id="page-2-1"></span>下载 **Astra Trident**

要在已部署的用户集群上安装 Trident 并配置永久性卷,请完成以下步骤:

1. 将安装归档下载到管理工作站并提取内容。Trident 的当前版本为 22.01 ,可以下载 ["](https://github.com/NetApp/trident/releases/download/v22.01.0/trident-installer-22.01.0.tar.gz)[此处](https://github.com/NetApp/trident/releases/download/v22.01.0/trident-installer-22.01.0.tar.gz)"。

```
[netapp-user@rhel7 ~]$ wget
https://github.com/NetApp/trident/releases/download/v22.01.0/trident-
installer-22.01.0.tar.gz
--2021-05-06 15:17:30--
```

```
https://github.com/NetApp/trident/releases/download/v22.01.0/trident-
installer-22.01.0.tar.gz
Resolving github.com (github.com)... 140.82.114.3
Connecting to github.com (github.com)|140.82.114.3|:443... connected.
HTTP request sent, awaiting response... 302 Found
Location: https://github-
releases.githubusercontent.com/77179634/a4fa9f00-a9f2-11eb-9053-
98e8e573d4ae?X-Amz-Algorithm=AWS4-HMAC-SHA256&X-Amz-
Credential=AKIAIWNJYAX4CSVEH53A%2F20210506%2Fus-east-
1%2Fs3%2Faws4_request&X-Amz-Date=20210506T191643Z&X-Amz-Expires=300&X-
Amz-
Signature=8a49a2a1e08c147d1ddd8149ce45a5714f9853fee19bb1c507989b9543eb36
30&X-Amz-
SignedHeaders=host&actor_id=0&key_id=0&repo_id=77179634&response-
content-disposition=attachment%3B%20filename%3Dtrident-installer-
22.01.0.tar.gz&response-content-type=application%2Foctet-stream
[following]
--2021-05-06 15:17:30-- https://github-
releases.githubusercontent.com/77179634/a4fa9f00-a9f2-11eb-9053-
98e8e573d4ae?X-Amz-Algorithm=AWS4-HMAC-SHA256&X-Amz-
Credential=AKIAIWNJYAX4CSVEH53A%2F20210506%2Fus-east-
1%2Fs3%2Faws4_request&X-Amz-Date=20210506T191643Z&X-Amz-Expires=300&X-
Amz-
Signature=8a49a2a1e08c147d1ddd8149ce45a5714f9853fee19bb1c507989b9543eb36
30&X-Amz-
SignedHeaders=host&actor_id=0&key_id=0&repo_id=77179634&response-
content-disposition=attachment%3B%20filename%3Dtrident-installer-
22.01.0.tar.gz&response-content-type=application%2Foctet-stream
Resolving github-releases.githubusercontent.com (github-
releases.githubusercontent.com)... 185.199.108.154, 185.199.109.154,
185.199.110.154, ...
Connecting to github-releases.githubusercontent.com (github-
releases.githubusercontent.com)|185.199.108.154|:443... connected.
HTTP request sent, awaiting response... 200 OK
Length: 38349341 (37M) [application/octet-stream]
Saving to: 'trident-installer-22.01.0.tar.gz'
100%[===================================================================
===============================================>] 38,349,341 88.5MB/s
in 0.4s
2021-05-06 15:17:30 (88.5 MB/s) - 'trident-installer-22.01.0.tar.gz'
saved [38349341/38349341]
```
2. 从下载的软件包中提取 Trident 安装。

```
[netapp-user@rhel7 ~]$ tar -xzf trident-installer-22.01.0.tar.gz
[netapp-user@rhel7 ~]$ cd trident-installer/
[netapp-user@rhel7 trident-installer]$
```
### <span id="page-4-0"></span>使用 **Helm** 安装 **Trident** 操作员

1. 首先将用户集群的 kubeconfig 文件的位置设置为环境变量,以便您不必引用该文件,因为 Trident 没有传 递此文件的选项。

```
[netapp-user@rhel7 trident-installer]$ export KUBECONFIG=~/ocp-
install/auth/kubeconfig
```
2. 在用户集群中创建 Trident 命名空间时,运行 Helm 命令从 Helm 目录中的 tarball 安装 Trident 操作员。

```
[netapp-user@rhel7 trident-installer]$ helm install trident
helm/trident-operator-22.01.0.tgz --create-namespace --namespace trident
NAME: trident
LAST DEPLOYED: Fri May 7 12:54:25 2021
NAMESPACE: trident
STATUS: deployed
REVISION: 1
TEST SUITE: None
NOTES:
Thank you for installing trident-operator, which will deploy and manage
NetApp's Trident CSI
storage provisioner for Kubernetes.
Your release is named 'trident' and is installed into the 'trident'
namespace.
Please note that there must be only one instance of Trident (and
trident-operator) in a Kubernetes cluster.
To configure Trident to manage storage resources, you will need a copy
of tridentctl, which is
available in pre-packaged Trident releases. You may find all Trident
releases and source code
online at https://github.com/NetApp/trident.
To learn more about the release, try:
    $ helm status trident
    $ helm get all trident
```
3. 您可以通过检查命名空间中运行的 Pod 或使用 tridentctl 二进制文件检查已安装的版本来验证 Trident 是否已 成功安装。

```
[netapp-user@rhel7 trident-installer]$ oc get pods -n trident
NAME READY STATUS RESTARTS AGE
trident-csi-5z45l 1/2 Running 2 30s
trident-csi-696b685cf8-htdb2 6/6 Running 0 30s
trident-csi-b74p2 2/2 Running 0 30s
trident-csi-lrw4n 2/2 Running 0 30s
trident-operator-7c748d957-gr2gw 1/1 Running 0 36s
[netapp-user@rhel7 trident-installer]$ ./tridentctl -n trident version
+----------------+----------------+
| SERVER VERSION | CLIENT VERSION |
+----------------+----------------+
| 22.01.0 | 22.01.0 |
+----------------+----------------+
```
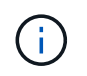

在某些情况下,客户环境可能需要自定义 Trident 部署。在这种情况下,还可以手动安装 Trident 操作员并更新所包含的清单以自定义部署。

### <span id="page-5-0"></span>手动安装 **Trident** 操作员

1. 首先,将用户集群的 kubeconfig 文件的位置设置为环境变量,以便您不必引用该文件,因为 Trident 没有 传递此文件的选项。

```
[netapp-user@rhel7 trident-installer]$ export KUBECONFIG=~/ocp-
install/auth/kubeconfig
```
2. trident 安装程序 目录包含用于定义所有所需资源的清单。使用适当的清单创建 TridentOrchestrator 自定义资源定义。

```
[netapp-user@rhel7 trident-installer]$ oc create -f
deploy/crds/trident.netapp.io_tridentorchestrators_crd_post1.16.yaml
customresourcedefinition.apiextensions.k8s.io/tridentorchestrators.tride
nt.netapp.io created
```
3. 如果不存在 Trident 命名空间,请使用提供的清单在集群中创建一个 Trident 命名空间。

```
[netapp-user@rhel7 trident-installer]$ oc apply -f deploy/namespace.yaml
namespace/trident created
```
4. 为 Trident 操作员部署创建所需的资源,例如为操作员创建 ServiceAccount, 为 SClusterRole 和 ClusterRoleBinding, 为`erviceAccount, 专用 PodSecurityPolicy `或操作员本身创建。

```
[netapp-user@rhel7 trident-installer]$ oc create -f deploy/bundle.yaml
serviceaccount/trident-operator created
clusterrole.rbac.authorization.k8s.io/trident-operator created
clusterrolebinding.rbac.authorization.k8s.io/trident-operator created
deployment.apps/trident-operator created
podsecuritypolicy.policy/tridentoperatorpods created
```
5. 您可以使用以下命令在操作员部署后检查其状态:

```
[netapp-user@rhel7 trident-installer]$ oc get deployment -n trident
NAME READY UP-TO-DATE AVAILABLE AGE
trident-operator 1/1 1 1 23s
[netapp-user@rhel7 trident-installer]$ oc get pods -n trident
NAME READY STATUS RESTARTS AGE
trident-operator-66f48895cc-lzczk 1/1 Running 0 41s
```
6. 部署操作员后,我们现在可以使用它来安装 Trident 。这需要创建 TridentOrchestrator 。

```
[netapp-user@rhel7 trident-installer]$ oc create -f
deploy/crds/tridentorchestrator_cr.yaml
tridentorchestrator.trident.netapp.io/trident created
[netapp-user@rhel7 trident-installer]$ oc describe torc trident
Name: trident
Namespace:
Labels: <none>
Annotations: <none>
API Version: trident.netapp.io/v1
Kind: TridentOrchestrator
Metadata:
    Creation Timestamp: 2021-05-07T17:00:28Z
  Generation: 1
   Managed Fields:
     API Version: trident.netapp.io/v1
     Fields Type: FieldsV1
      fieldsV1:
        f:spec:
          .:
         f:debug:
          f:namespace:
    Manager: kubectl-create
      Operation: Update
```

```
Time: 2021-05-07T17:00:28Z
     API Version: trident.netapp.io/v1
     Fields Type: FieldsV1
     fieldsV1:
       f:status:
         .:
         f:currentInstallationParams:
           .:
           f:IPv6:
           f:autosupportHostname:
           f:autosupportImage:
           f:autosupportProxy:
           f:autosupportSerialNumber:
           f:debug:
           f:enableNodePrep:
           f:imagePullSecrets:
           f:imageRegistry:
           f:k8sTimeout:
           f:kubeletDir:
           f:logFormat:
           f:silenceAutosupport:
           f:tridentImage:
         f:message:
         f:namespace:
         f:status:
         f:version:
   Manager: trident-operator
     Operation: Update
   Time: 2021-05-07T17:00:28Z
   Resource Version: 931421
   Self Link:
/apis/trident.netapp.io/v1/tridentorchestrators/trident
   UID: 8a26a7a6-dde8-4d55-9b66-a7126754d81f
Spec:
   Debug: true
   Namespace: trident
Status:
    Current Installation Params:
     IPv6: false
     Autosupport Hostname:
     Autosupport Image: netapp/trident-autosupport:21.01
     Autosupport Proxy:
     Autosupport Serial Number:
   Debug: true
     Enable Node Prep: false
     Image Pull Secrets:
```
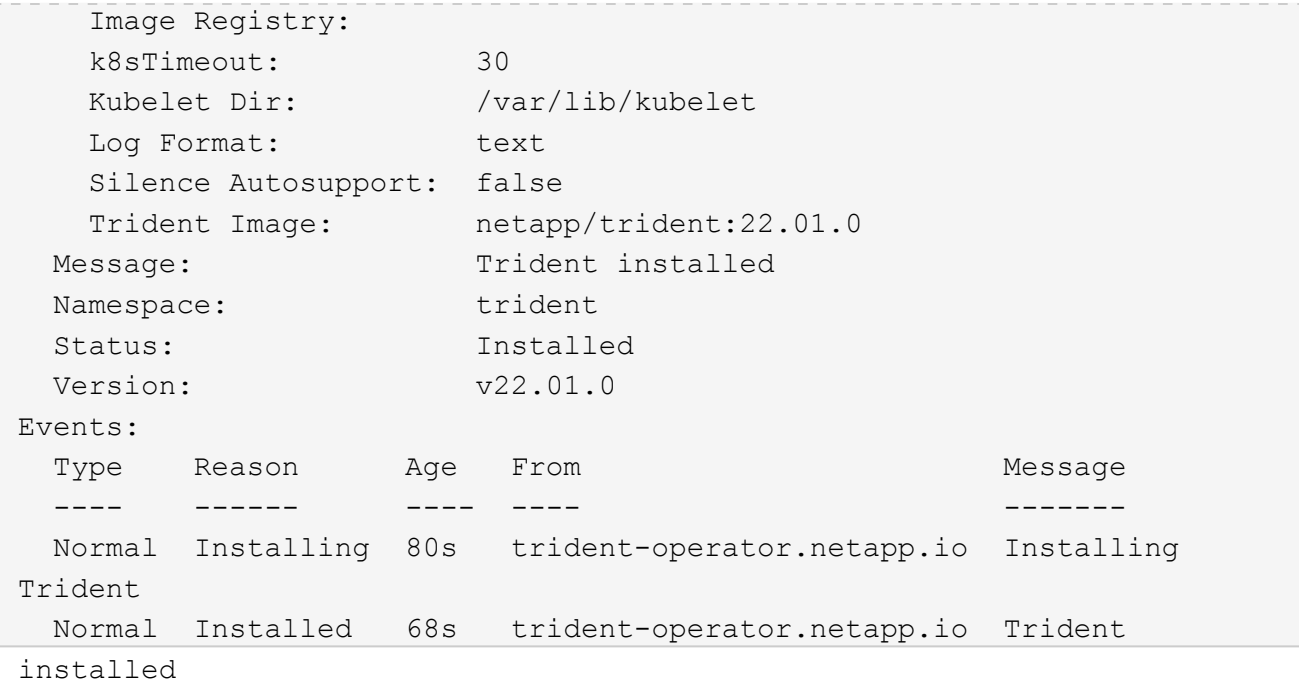

7. 您可以通过检查命名空间中运行的 Pod 或使用 tridentctl 二进制文件检查已安装的版本来验证 Trident 是否已 成功安装。

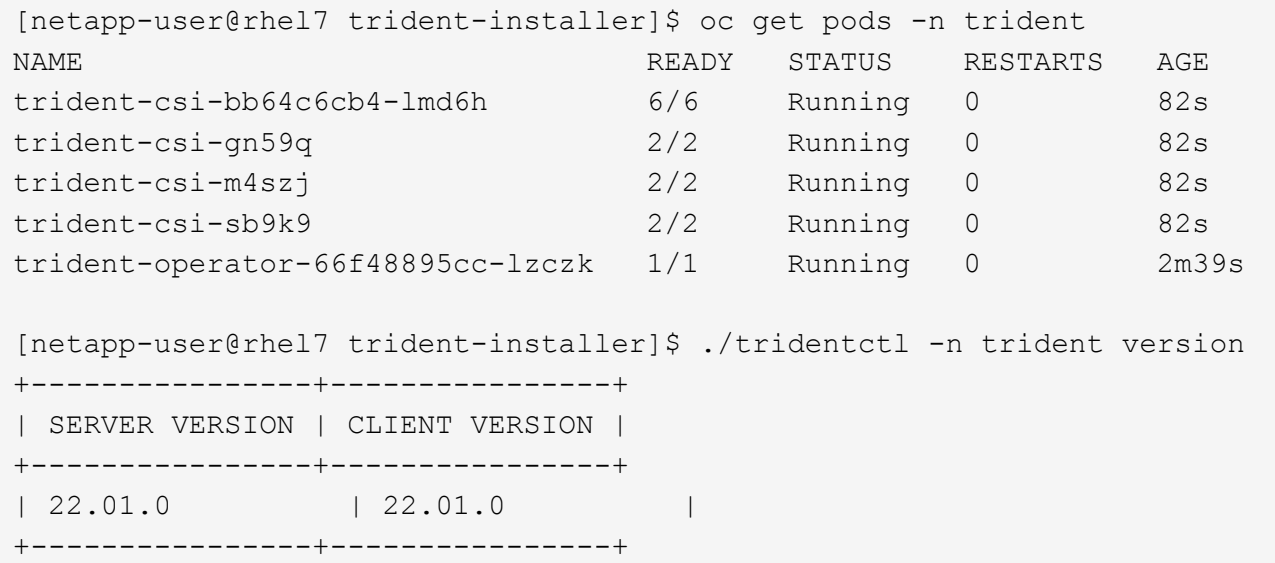

### <span id="page-8-0"></span>准备工作节点以进行存储

### **NFS**

大多数 Kubernetes 分发软件包和实用程序都会随附用于挂载默认安装的 NFS 后端的软件包和实用程序,包括 Red Hat OpenShift 。

但是,对于 NFSv3 ,客户端和服务器之间没有协商并发的机制。因此,客户端的最大 SUNRPC 插槽表条目数 必须与服务器上支持的值手动同步,以确保 NFS 连接的最佳性能,而服务器不必减小连接的窗口大小。

对于 ONTAP ,支持的最大 SUNRPC 插槽表条目数为 128 ,即 ONTAP 一次可以处理 128 个并发 NFS 请求。 但是,默认情况下,每个连接的 Red Hat CoreOS/Red Hat Enterprise Linux 最多包含 65 , 536 个 SUNRPC 插槽表条目。我们需要将此值设置为 128 ,可以在 OpenShift 中使用计算机配置操作员( Machine Config Operator , MCO )来完成此操作。

要修改 OpenShift 工作节点中的最大 SUNRPC 插槽表条目,请完成以下步骤:

1. 登录到 OCP Web 控制台并导航到 Compute > Machine Configs 。单击 Create Machine Config 。复制并粘 贴 YAML 文件,然后单击创建。

```
apiVersion: machineconfiguration.openshift.io/v1
kind: MachineConfig
metadata:
    name: 98-worker-nfs-rpc-slot-tables
    labels:
      machineconfiguration.openshift.io/role: worker
spec:
    config:
      ignition:
        version: 3.2.0
      storage:
        files:
          - contents:
               source: data:text/plain;charset=utf-
8;base64,b3B0aW9ucyBzdW5ycGMgdGNwX21heF9zbG90X3RhYmxlX2VudHJpZXM9MTI4Cg=
=
             filesystem: root
             mode: 420
             path: /etc/modprobe.d/sunrpc.conf
```
2. 创建 MCO 后,需要在所有工作节点上应用此配置并逐个重新启动。整个过程大约需要 20 到 30 分钟。使用 oc get MCP 验证是否应用了计算机配置,并确保已更新员工的计算机配置池。

```
[netapp-user@rhel7 openshift-deploy]$ oc get mcp
NAME CONFIG CONFIG
DEGRADED
master rendered-master-a520ae930e1d135e0dee7168 True False
False
worker rendered-worker-de321b36eeba62df41feb7bc True False
False
```
### **iSCSI**

要使工作节点做好准备,以便能够通过 iSCSI 协议映射块存储卷,您必须安装支持此功能所需的软件包。

在 Red Hat OpenShift 中,可通过在部署集群后将 MCO (计算机配置操作员)应用于集群来实现此目的。

要配置工作节点以运行 iSCSI 服务,请完成以下步骤:

1. 登录到 OCP Web 控制台并导航到 Compute > Machine Configs 。单击 Create Machine Config 。复制并粘 贴 YAML 文件,然后单击创建。

不使用多路径时:

```
apiVersion: machineconfiguration.openshift.io/v1
kind: MachineConfig
metadata:
    labels:
      machineconfiguration.openshift.io/role: worker
    name: 99-worker-element-iscsi
spec:
    config:
      ignition:
        version: 3.2.0
      systemd:
        units:
           - name: iscsid.service
             enabled: true
             state: started
    osImageURL: ""
```
使用多路径时:

```
apiVersion: machineconfiguration.openshift.io/v1
kind: MachineConfig
metadata:
    name: 99-worker-ontap-iscsi
    labels:
      machineconfiguration.openshift.io/role: worker
spec:
    config:
      ignition:
        version: 3.2.0
      storage:
        files:
        - contents:
             source: data:text/plain;charset=utf-
8;base64,ZGVmYXVsdHMgewogICAgICAgIHVzZXJfZnJpZW5kbHlfbmFtZXMgbm8KICAgICA
gICBmaW5kX211bHRpcGF0aHMgbm8KfQoKYmxhY2tsaXN0X2V4Y2VwdGlvbnMgewogICAgICA
gIHByb3BlcnR5ICIoU0NTSV9JREVOVF98SURfV1dOKSIKfQoKYmxhY2tsaXN0IHsKfQoK
             verification: {}
          filesystem: root
          mode: 400
          path: /etc/multipath.conf
      systemd:
        units:
           - name: iscsid.service
             enabled: true
             state: started
           - name: multipathd.service
             enabled: true
             state: started
    osImageURL: ""
```
2. 创建配置后,将此配置应用于工作节点并重新加载它们大约需要 20 到 30 分钟。使用 oc get MCP 验证是 否应用了计算机配置,并确保已更新员工的计算机配置池。您还可以登录到工作节点,以确认 iscsid 服务正 在运行(如果使用多路径,则 multipathd 服务正在运行)。

```
[netapp-user@rhel7 openshift-deploy]$ oc get mcp
NAME CONFIG UPDATED UPDATING
DEGRADED
master rendered-master-a520ae930e1d135e0dee7168 True False
False
worker rendered-worker-de321b36eeba62df41feb7bc True False
False
[netapp-user@rhel7 openshift-deploy]$ ssh core@10.61.181.22 sudo
systemctl status iscsid
● iscsid.service - Open-iSCSI
     Loaded: loaded (/usr/lib/systemd/system/iscsid.service; enabled;
vendor preset: disabled)
     Active: active (running) since Tue 2021-05-26 13:36:22 UTC; 3 min ago
       Docs: man:iscsid(8)
            man:iscsiadm(8)
  Main PID: 1242 (iscsid)
     Status: "Ready to process requests"
     Tasks: 1
     Memory: 4.9M
       CPU: 9ms
     CGroup: /system.slice/iscsid.service
             └─1242 /usr/sbin/iscsid -f
[netapp-user@rhel7 openshift-deploy]$ ssh core@10.61.181.22 sudo
systemctl status multipathd
 ● multipathd.service - Device-Mapper Multipath Device Controller
   Loaded: loaded (/usr/lib/systemd/system/multipathd.service; enabled;
vendor preset: enabled)
    Active: active (running) since Tue 2021-05-26 13:36:22 UTC; 3 min ago
    Main PID: 918 (multipathd)
      Status: "up"
     Tasks: 7
     Memory: 13.7M
      CPU: 57ms
      CGroup: /system.slice/multipathd.service
              └─918 /sbin/multipathd -d -s
```
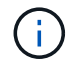

此外,还可以通过使用适当的标志运行 oc debug 命令来确认 MachineConfig 已成功应用且 服务已按预期启动。

### <span id="page-12-0"></span>创建存储系统后端

完成 Astra Trident 操作员安装后,您必须为所使用的特定 NetApp 存储平台配置后端。请访问以下链接继续设

置和配置 Astra Trident 。

- ["NetApp ONTAP NFS"](#page-13-0)
- ["NetApp ONTAP iSCSI"](#page-15-0)
- ["NetApp Element iSCSI"](#page-18-0)

### <span id="page-13-0"></span>**NetApp ONTAP NFS** 配置

要启用 Trident 与 NetApp ONTAP 存储系统的集成,您必须创建一个后端,以便与存储系统进行通信。

1. 下载的安装归档中提供了 sample-input folder 层次结构中的示例后端文件。对于提供 NFS 的 NetApp ONTAP 系统,将 backend-ontap-nas.json 文件复制到您的工作目录并编辑该文件。

```
[netapp-user@rhel7 trident-installer]$ cp sample-input/backends-
samples/ontap-nas/backend-ontap-nas.json ./
[netapp-user@rhel7 trident-installer]$ vi backend-ontap-nas.json
```
2. 编辑 backendName , managementLIF , dataLIF , SVM , 用户名, 和密码值。

```
{
      "version": 1,
      "storageDriverName": "ontap-nas",
      "backendName": "ontap-nas+10.61.181.221",
      "managementLIF": "172.21.224.201",
      "dataLIF": "10.61.181.221",
    "svm": "trident svm",
      "username": "cluster-admin",
      "password": "password"
}
```
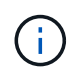

最佳做法是,将自定义 backendName 值定义为 storageDriverName 和为 NFS 提供服务的 dataLIF 的组合,以便于识别。

3. 安装此后端文件后,运行以下命令以创建第一个后端。

```
[netapp-user@rhel7 trident-installer]$ ./tridentctl -n trident create
backend -f backend-ontap-nas.json
+-------------------------+----------------
+--------------------------------------+--------+---------+
         NAME | STORAGE DRIVER | UUID
| STATE | VOLUMES |
+-------------------------+----------------
+--------------------------------------+--------+---------+
| ontap-nas+10.61.181.221 | ontap-nas | be7a619d-c81d-445c-b80c-
5c87a73c5b1e | online | 0 |
+-------------------------+----------------
 +--------------------------------------+--------+---------+
```
4. 创建后端后,您接下来必须创建一个存储类。与后端一样,可以在 sample-inputs 文件夹中为环境编辑一个 示例存储类文件。将其复制到工作目录并进行必要的编辑,以反映所创建的后端。

```
[netapp-user@rhel7 trident-installer]$ cp sample-input/storage-class-
samples/storage-class-csi.yaml.templ ./storage-class-basic.yaml
[netapp-user@rhel7 trident-installer]$ vi storage-class-basic.yaml
```
5. 必须对此文件进行的唯一编辑是,为新创建的后端存储驱动程序的名称定义 backendType 值。另请注意 name-field 值, 稍后必须引用该值。

```
apiVersion: storage.k8s.io/v1
kind: StorageClass
metadata:
    name: basic-csi
provisioner: csi.trident.netapp.io
parameters:
    backendType: "ontap-nas"
```
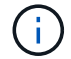

此文件中定义了一个名为 FSType 的可选字段。可以在 NFS 后端删除此行。

6. 运行 oc 命令以创建存储类。

```
[netapp-user@rhel7 trident-installer]$ oc create -f storage-class-
basic.yaml
storageclass.storage.k8s.io/basic-csi created
```
7. 创建存储类后,您必须创建第一个永久性卷请求( PVC )。此外,还可以在 sample-inputs 中使用一个示 例 pva-basic 。 yaml file 来执行此操作。

```
[netapp-user@rhel7 trident-installer]$ cp sample-input/pvc-samples/pvc-
basic.yaml ./
[netapp-user@rhel7 trident-installer]$ vi pvc-basic.yaml
```
8. 必须对此文件进行的唯一编辑是,确保 storageClassName 字段与刚刚创建的字段匹配。可以根据要配置 的工作负载的需要进一步自定义 PVC 定义。

```
kind: PersistentVolumeClaim
apiVersion: v1
metadata:
    name: basic
spec:
    accessModes:
      - ReadWriteOnce
    resources:
      requests:
        storage: 1Gi
    storageClassName: basic-csi
```
9. 发出 oc 命令创建 PVC 。根据所创建的后备卷的大小,创建可能需要一些时间,因此您可以在该过程完成后 进行观察。

```
[netapp-user@rhel7 trident-installer]$ oc create -f pvc-basic.yaml
persistentvolumeclaim/basic created
[netapp-user@rhel7 trident-installer]$ oc get pvc
NAME STATUS VOLUME \blacksquareACCESS MODES STORAGECLASS AGE
basic Bound pvc-b4370d37-0fa4-4c17-bd86-94f96c94b42d 1Gi
RWO basic-csi 7s
```
### <span id="page-15-0"></span>**NetApp ONTAP iSCSI** 配置

要启用 Trident 与 NetApp ONTAP 存储系统的集成,您必须创建一个后端,以便与存储系统进行通信。

1. 下载的安装归档中提供了 sample-input folder 层次结构中的示例后端文件。对于提供 iSCSI 的 NetApp ONTAP 系统,将 backend-ontap-san.json 文件复制到您的工作目录并编辑该文件。

```
[netapp-user@rhel7 trident-installer]$ cp sample-input/backends-
samples/ontap-san/backend-ontap-san.json ./
[netapp-user@rhel7 trident-installer]$ vi backend-ontap-san.json
```
2. 编辑此文件中的 managementLIF , dataLIF , SVM , 用户名和密码值。

```
{
    "version": 1,
    "storageDriverName": "ontap-san",
    "managementLIF": "172.21.224.201",
    "dataLIF": "10.61.181.240",
  "svm": "trident svm",
    "username": "admin",
    "password": "password"
}
```
3. 安装此后端文件后,运行以下命令以创建第一个后端。

[netapp-user@rhel7 trident-installer]\$ ./tridentctl -n trident create backend -f backend-ontap-san.json +------------------------+---------------- +--------------------------------------+--------+---------+ NAME | STORAGE DRIVER | UUID | STATE | VOLUMES | +------------------------+---------------- +--------------------------------------+--------+---------+ | ontapsan\_10.61.181.241 | ontap-san | 6788533c-7fea-4a35-b797 fb9bb3322b91 | online | 0 | +------------------------+---------------- +--------------------------------------+--------+---------+

4. 创建后端后,您接下来必须创建一个存储类。与后端一样,可以在 sample-inputs 文件夹中为环境编辑一个 示例存储类文件。将其复制到工作目录并进行必要的编辑,以反映所创建的后端。

[netapp-user@rhel7 trident-installer]\$ cp sample-input/storage-classsamples/storage-class-csi.yaml.templ ./storage-class-basic.yaml [netapp-user@rhel7 trident-installer]\$ vi storage-class-basic.yaml

5. 必须对此文件进行的唯一编辑是,为新创建的后端存储驱动程序的名称定义 backendType 值。另请注意 name-field 值, 稍后必须引用该值。

```
apiVersion: storage.k8s.io/v1
kind: StorageClass
metadata:
    name: basic-csi
provisioner: csi.trident.netapp.io
parameters:
    backendType: "ontap-san"
```
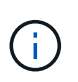

此文件中定义了一个名为 FSType 的可选字段。在 iSCSI 后端,可以将此值设置为特定的 Linux 文件系统类型( XFS , ext4 等),也可以删除此值,以便 OpenShift 决定要使用的文 件系统。

6. 运行 oc 命令以创建存储类。

```
[netapp-user@rhel7 trident-installer]$ oc create -f storage-class-
basic.yaml
storageclass.storage.k8s.io/basic-csi created
```
7. 创建存储类后,您必须创建第一个永久性卷请求( PVC )。此外,还可以在 sample-inputs 中使用一个示 例 pva-basic 。 yaml file 来执行此操作。

```
[netapp-user@rhel7 trident-installer]$ cp sample-input/pvc-samples/pvc-
basic.yaml ./
[netapp-user@rhel7 trident-installer]$ vi pvc-basic.yaml
```
8. 必须对此文件进行的唯一编辑是,确保 storageClassName 字段与刚刚创建的字段匹配。可以根据要配置 的工作负载的需要进一步自定义 PVC 定义。

```
kind: PersistentVolumeClaim
apiVersion: v1
metadata:
    name: basic
spec:
    accessModes:
      - ReadWriteOnce
    resources:
      requests:
         storage: 1Gi
    storageClassName: basic-csi
```
9. 发出 oc 命令创建 PVC 。根据所创建的后备卷的大小,创建可能需要一些时间,因此您可以在该过程完成后 进行观察。

```
[netapp-user@rhel7 trident-installer]$ oc create -f pvc-basic.yaml
persistentvolumeclaim/basic created
[netapp-user@rhel7 trident-installer]$ oc get pvc
NAME STATUS VOLUME
ACCESS MODES STORAGECLASS AGE
basic Bound pvc-7ceac1ba-0189-43c7-8f98-094719f7956c 1Gi
RWO basic-csi 3s
```
### <span id="page-18-0"></span>**NetApp Element iSCSI** 配置

要启用 Trident 与 NetApp Element 存储系统的集成,您必须创建一个后端,以便使用 iSCSI 协议与存储系统进 行通信。

1. 下载的安装归档中提供了 sample-input folder 层次结构中的示例后端文件。对于提供 iSCSI 服务的 NetApp Element 系统,将 backend-solidfire.json 文件复制到您的工作目录中,然后编辑该文件。

```
[netapp-user@rhel7 trident-installer]$ cp sample-input/backends-
samples/solidfire/backend-solidfire.json ./
[netapp-user@rhel7 trident-installer]$ vi ./backend-solidfire.json
```
- a. 编辑 endpoint 行上的用户,密码和 MVIP 值。
- b. 编辑 SVIP 值。

```
 {
      "version": 1,
      "storageDriverName": "solidfire-san",
      "Endpoint": "https://trident:password@172.21.224.150/json-
rpc/8.0",
      "SVIP": "10.61.180.200:3260",
      "TenantName": "trident",
      "Types": [{"Type": "Bronze", "Qos": {"minIOPS": 1000, "maxIOPS":
2000, "burstIOPS": 4000}},
                 {"Type": "Silver", "Qos": {"minIOPS": 4000, "maxIOPS":
6000, "burstIOPS": 8000}},
                 {"Type": "Gold", "Qos": {"minIOPS": 6000, "maxIOPS":
8000, "burstIOPS": 10000}}]
}
```
2. 安装好此后端文件后,运行以下命令创建第一个后端。

```
[netapp-user@rhel7 trident-installer]$ ./tridentctl -n trident create
backend -f backend-solidfire.json
+-------------------------+----------------
+--------------------------------------+--------+---------+
         NAME | STORAGE DRIVER | UUID
| STATE | VOLUMES |
+-------------------------+----------------
 +--------------------------------------+--------+---------+
| solidfire_10.61.180.200 | solidfire-san | b90783ee-e0c9-49af-8d26-
3ea87ce2efdf | online | 0 |
+-------------------------+----------------
  +--------------------------------------+--------+---------+
```
3. 创建后端后,您接下来必须创建一个存储类。与后端一样,可以在 sample-inputs 文件夹中为环境编辑一个 示例存储类文件。将其复制到工作目录并进行必要的编辑,以反映所创建的后端。

```
[netapp-user@rhel7 trident-installer]$ cp sample-input/storage-class-
samples/storage-class-csi.yaml.templ ./storage-class-basic.yaml
[netapp-user@rhel7 trident-installer]$ vi storage-class-basic.yaml
```
4. 必须对此文件进行的唯一编辑是,为新创建的后端存储驱动程序的名称定义 backendType 值。另请注意 name-field 值, 稍后必须引用该值。

```
apiVersion: storage.k8s.io/v1
kind: StorageClass
metadata:
    name: basic-csi
provisioner: csi.trident.netapp.io
parameters:
    backendType: "solidfire-san"
```
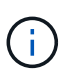

此文件中定义了一个名为 FSType 的可选字段。在 iSCSI 后端,可以将此值设置为特定的 Linux 文件系统类型( XFS , ext4 等),也可以将其删除以允许 OpenShift 决定要使用的文 件系统。

5. 运行 oc 命令以创建存储类。

```
[netapp-user@rhel7 trident-installer]$ oc create -f storage-class-
basic.yaml
storageclass.storage.k8s.io/basic-csi created
```
6. 创建存储类后,您必须创建第一个永久性卷请求( PVC )。此外,还可以在 sample-inputs 中使用一个示

[netapp-user@rhel7 trident-installer]\$ cp sample-input/pvc-samples/pvcbasic.yaml ./ [netapp-user@rhel7 trident-installer]\$ vi pvc-basic.yaml

7. 必须对此文件进行的唯一编辑是,确保 storageClassName 字段与刚刚创建的字段匹配。可以根据要配置 的工作负载的需要进一步自定义 PVC 定义。

```
kind: PersistentVolumeClaim
apiVersion: v1
metadata:
    name: basic
spec:
    accessModes:
      - ReadWriteOnce
    resources:
      requests:
        storage: 1Gi
    storageClassName: basic-csi
```
8. 发出 oc 命令创建 PVC 。根据所创建的后备卷的大小,创建可能需要一些时间,因此您可以在该过程完成后 进行观察。

```
[netapp-user@rhel7 trident-installer]$ oc create -f pvc-basic.yaml
persistentvolumeclaim/basic created
[netapp-user@rhel7 trident-installer]$ oc get pvc
NAME STATUS VOLUME CAPACITY
ACCESS MODES STORAGECLASS AGE
basic Bound pvc-3445b5cc-df24-453d-a1e6-b484e874349d 1Gi
RWO basic-csi 5s
```
#### 版权信息

版权所有 © 2024 NetApp, Inc.。保留所有权利。中国印刷。未经版权所有者事先书面许可,本文档中受版权保 护的任何部分不得以任何形式或通过任何手段(图片、电子或机械方式,包括影印、录音、录像或存储在电子检 索系统中)进行复制。

从受版权保护的 NetApp 资料派生的软件受以下许可和免责声明的约束:

本软件由 NetApp 按"原样"提供,不含任何明示或暗示担保,包括但不限于适销性以及针对特定用途的适用性的 隐含担保,特此声明不承担任何责任。在任何情况下,对于因使用本软件而以任何方式造成的任何直接性、间接 性、偶然性、特殊性、惩罚性或后果性损失(包括但不限于购买替代商品或服务;使用、数据或利润方面的损失 ;或者业务中断),无论原因如何以及基于何种责任理论,无论出于合同、严格责任或侵权行为(包括疏忽或其 他行为),NetApp 均不承担责任,即使已被告知存在上述损失的可能性。

NetApp 保留在不另行通知的情况下随时对本文档所述的任何产品进行更改的权利。除非 NetApp 以书面形式明 确同意,否则 NetApp 不承担因使用本文档所述产品而产生的任何责任或义务。使用或购买本产品不表示获得 NetApp 的任何专利权、商标权或任何其他知识产权许可。

本手册中描述的产品可能受一项或多项美国专利、外国专利或正在申请的专利的保护。

有限权利说明:政府使用、复制或公开本文档受 DFARS 252.227-7013 (2014 年 2 月)和 FAR 52.227-19 (2007 年 12 月)中"技术数据权利 — 非商用"条款第 (b)(3) 条规定的限制条件的约束。

本文档中所含数据与商业产品和/或商业服务(定义见 FAR 2.101)相关,属于 NetApp, Inc. 的专有信息。根据 本协议提供的所有 NetApp 技术数据和计算机软件具有商业性质,并完全由私人出资开发。 美国政府对这些数 据的使用权具有非排他性、全球性、受限且不可撤销的许可,该许可既不可转让,也不可再许可,但仅限在与交 付数据所依据的美国政府合同有关且受合同支持的情况下使用。除本文档规定的情形外,未经 NetApp, Inc. 事先 书面批准,不得使用、披露、复制、修改、操作或显示这些数据。美国政府对国防部的授权仅限于 DFARS 的第 252.227-7015(b)(2014 年 2 月)条款中明确的权利。

商标信息

NetApp、NetApp 标识和 <http://www.netapp.com/TM> 上所列的商标是 NetApp, Inc. 的商标。其他公司和产品名 称可能是其各自所有者的商标。